## **Quick Start**

After you start iSpring QuizMaker, you will see the Quick Start screen which gives you access to basic operations with the product. From this window you can create a new quiz, open a quiz from the list of recent quizzes, or choose to browse media resources related to iSpring QuizMaker.

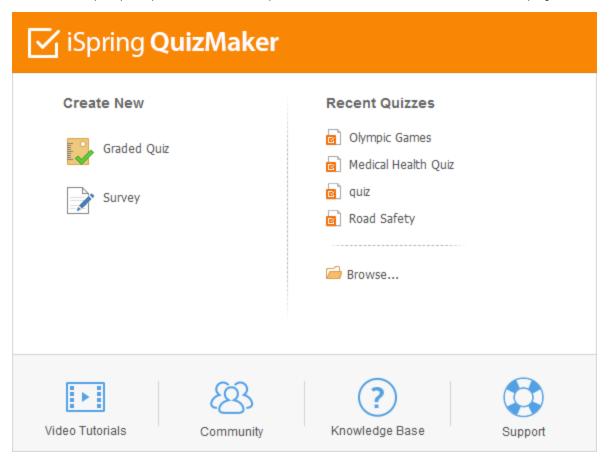

| Option                | Description                                                                                                    |
|-----------------------|----------------------------------------------------------------------------------------------------|
| Create Graded<br>Quiz | A new graded quiz will be created.                                                                                                    |
| Create Survey         | A new survey will be created.                                                                                                    |
| Recent Quizzes        | The Quick Start window shows a list of quizzes that you have recently opened.                                                                                                    |
|                       | Click the Browse button to open a quiz which is not listed in the recent documents.                                                                                                 |
| Resources             | This panel lists links to online resources related to iSpring QuizMaker: video tutorials, community, knowledge base and support. These links will open in your default web browser. |

blocked URL